## **Block List/Map screen**

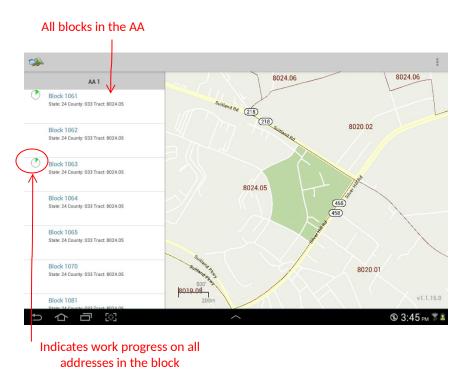

Addresses and map spots in this guide are fictional and created for illustration and training purposes only

## Selecting a block

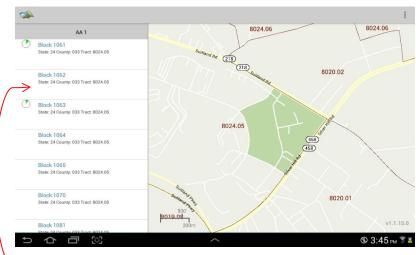

Touch the block to be worked

Note how the block lights up on the map

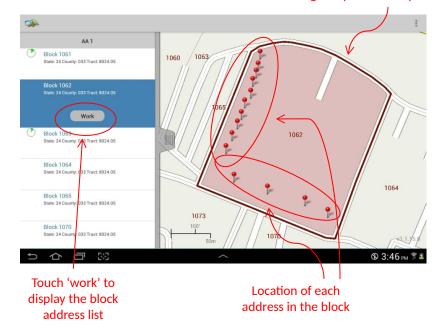

### Address List/Map screen

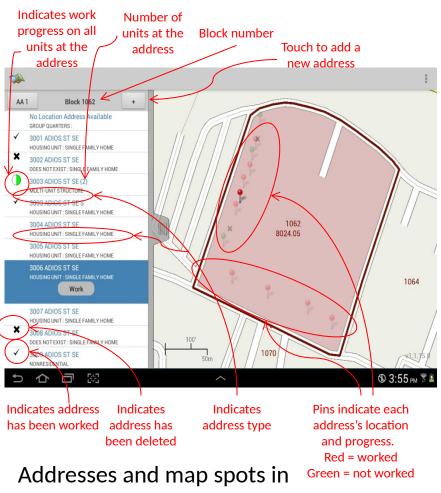

this guide are fictional and created for illustration and training purposes only

## Viewing an address

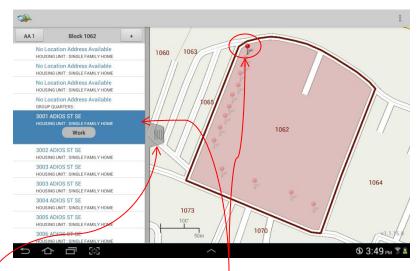

Touching an address highlights it and causes it's pin to jump out on the map. Likewise, touching a pin causes it to jump out on the map and highlights the address on the list.

#### Slide tab to see details about the address

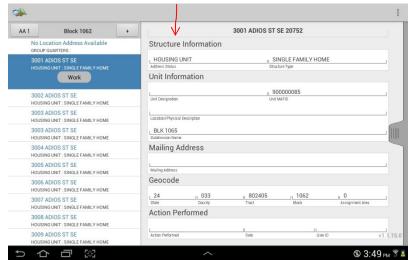

# Viewing an address (continued)

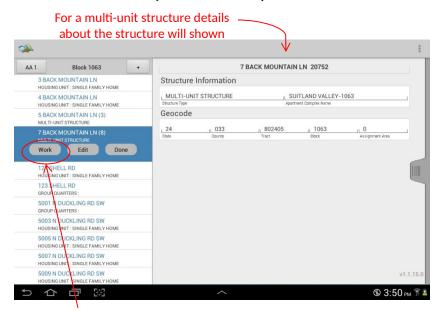

#### Touch 'work' to display the list of units in the structure

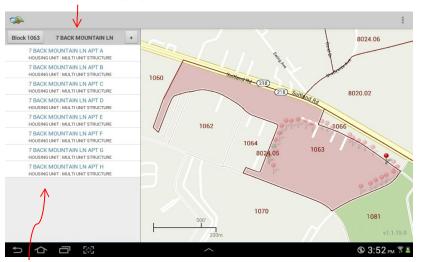

### Working an address

To work a listed address touch the address then touch the 'work' button

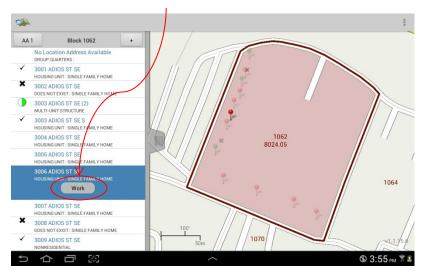

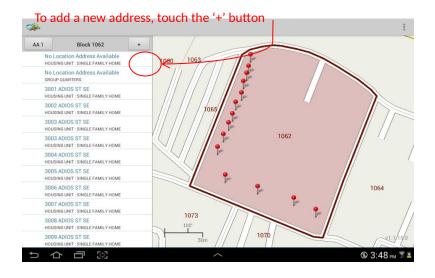

# Working an address (continued)

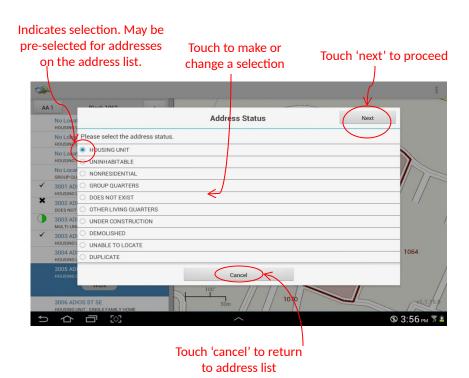

Addresses and map spots in this guide are fictional and created for illustration and training purposes only